# 使用動態屬性對映的IOS裝置上的LDAP配置示例

## 目錄

[簡介](#page-0-0) [必要條件](#page-0-1) [需求](#page-0-2) [採用元件](#page-0-3) [慣例](#page-0-4) [核心問題](#page-1-0) [解決方案](#page-1-1) [設定](#page-2-0) [示例配置](#page-2-1) [廣告工具](#page-3-0) [潛在問題](#page-3-1) [驗證](#page-5-0) [疑難排解](#page-5-1) [疑難排解指令](#page-5-2) [相關資訊](#page-6-0)

# <span id="page-0-0"></span>簡介

本檔案介紹如何在Cisco IOS<sup>®</sup>前端上使用輕量型目錄存取通訊協定(LDAP)驗證,以及如何將預設的 [相對可分辨名稱](http://technet.microsoft.com/en-us/library/cc776019%28WS.10%29.aspx)(RDN)從一般名稱(CN)變更為sAMAccountName。

# <span id="page-0-1"></span>必要條件

### <span id="page-0-2"></span>需求

本文件沒有特定需求。

### <span id="page-0-3"></span>採用元件

本檔案中的資訊是根據執行Cisco IOS軟體版本15.0或更新版本的Cisco IOS裝置。

本文中的資訊是根據特定實驗室環境內的裝置所建立。文中使用到的所有裝置皆從已清除(預設 )的組態來啟動。如果您的網路正在作用,請確保您已瞭解任何指令可能造成的影響。

## <span id="page-0-4"></span>慣例

如需文件慣例的詳細資訊,請參閱[思科技術提示慣例。](/content/en/us/support/docs/dial-access/asynchronous-connections/17016-techtip-conventions.html)

<span id="page-1-0"></span>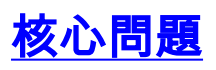

大多數具有LDAP的Microsoft Active Directory(AD)使用者通常將其RDN定義為sAMAccountName。 如果使用身份驗證代理(auth-proxy)和自適應安全裝置(ASA)作為VPN客戶端的前端,則如果在定義 AAA伺服器時定義AD伺服器型別,或者輸入[ldap-naming-attribute](http://www.cisco.com/en/US/docs/security/asa/asa82/command/reference/l1.html#wp1681035) 命令,則很容易解決此問題。但 是在Cisco IOS軟體中,這兩種選項均不可用。預設情況下,Cisco IOS軟體使用AD中的CN屬性值 進行使用者名稱身份驗證。例如,在AD中建立一個名為John Fernandes的使用者,但其使用者 ID儲存為jfern。預設情況下,Cisco IOS軟體會檢查CN值。即,軟體檢查John Fernandes的使用者 名稱身份驗證,而不是jfern的sAMAccountName值進行身份驗證。若要強制Cisco IOS軟體從 sAMAccountName屬性值檢查使用者名稱,請使用動態屬性對映,如本檔案中所述。

# <span id="page-1-1"></span>解決方案

雖然Cisco IOS裝置不支援這些RDN修改方法,但是您可以在Cisco IOS軟體中使用動態屬性對映來 獲得類似的結果。如果您在Cisco IOS頭端上輸入show Idap attribute命令,將會看到以下輸出:

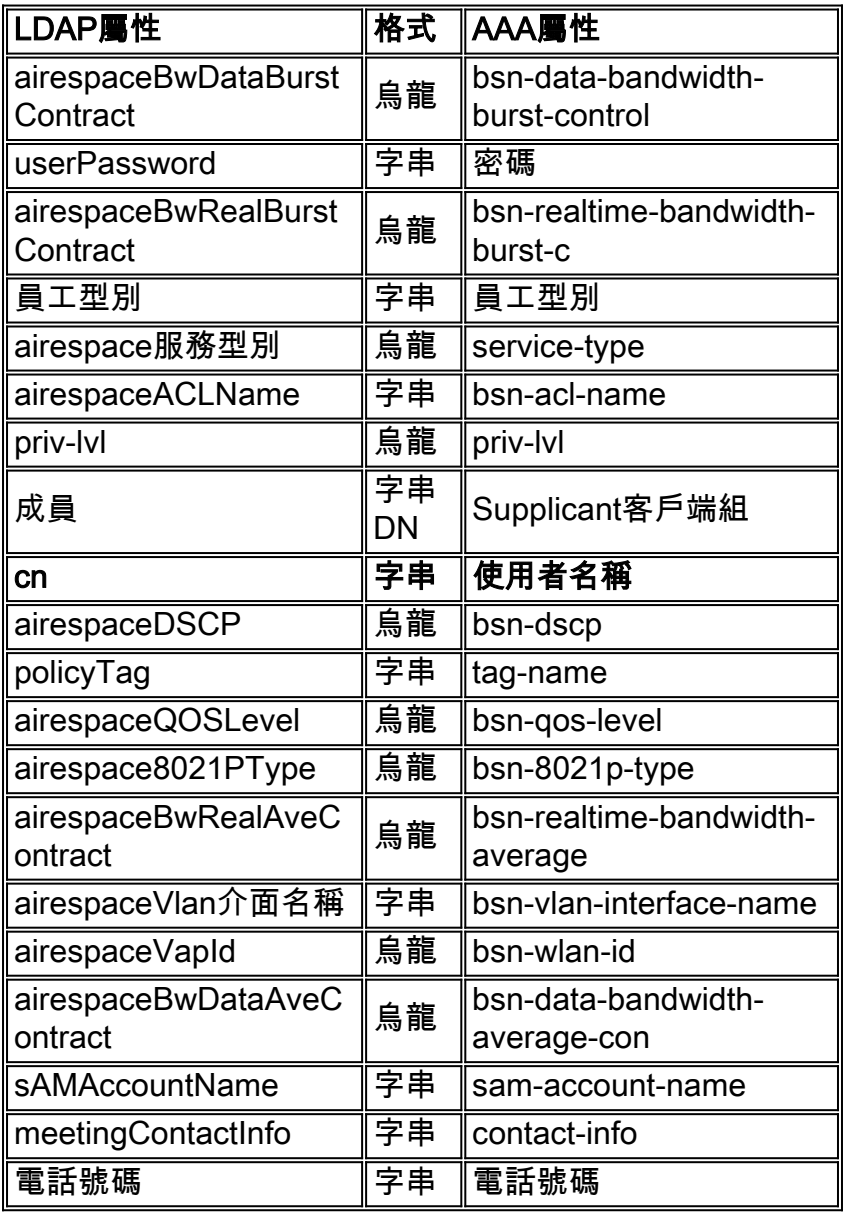

從突出顯示的屬性可以看出,Cisco IOS網路接入裝置(NAD)將此屬性對映用於身份驗證請求和響應 。基本上,Cisco IOS裝置中的動態LDAP屬性對映是雙向運行的。換句話說,屬性不僅在接收到響 應時對映,而且在發出LDAP請求時對映。如果沒有任何使用者定義的屬性對映(NAD上的基本

#### LDAP配置),則在發出請求時會顯示以下日誌消息:

\*Jul 24 11:04:50.568: LDAP: Check the default map for aaa type=username \*Jul 24 11:04:50.568: LDAP: Ldap Search Req sent ld 1054176200 base dn DC=csco,DC=com scope 2 filter (&(objectclass=\*)(cn=xyz))ldap\_req\_encode put\_filter "(&(objectclass=person)(cn=xyz))" put\_filter: AND put\_filter\_list "(objectclass=person)(cn=xyz)" put\_filter "(objectclass=person)" put\_filter: simple put\_filter "(cn=xyz)" put\_filter: simple Doing socket write \*Jul 24 11:04:50.568: LDAP: LDAP search request sent successfully (reqid:13) 若要更改此行為並強制其使用sAMAccountName屬性進行使用者名稱驗證,請輸入ldap attribute map username命令以首先建立此動態屬性對映:

**ldap attribute map username map type sAMAccountName username**

定義此屬性對映後,輸入attribute map *<dynamic-attribute-map-name>* 命令以將此屬性對映對映到 所選AAA伺服器組(aaa-server)。

**注意:**為了簡化整個流程,思科錯誤ID <u>[CSCtr45874](https://tools.cisco.com/bugsearch/bug/CSCtr45874)</u>(僅**限**註冊客戶)已存檔。如果實施此增強請求 ,使用者將可以識別正在使用的LDAP伺服器型別,並自動更改某些預設對映以反映該特定伺服器 使用的值。

## <span id="page-2-0"></span>設定

本節提供用於設定本文件中所述功能的資訊。

註:使用[Command Lookup Tool\(](http://tools.cisco.com/Support/CLILookup/cltSearchAction.do)僅[供已](http://tools.cisco.com/RPF/register/register.do)註冊客戶使用)可獲取本節中使用的命令的詳細資訊。

### <span id="page-2-1"></span>示例配置

本檔案會使用以下設定 ·

• 輸入以下命令以定義動態屬性對映:

**ldap attribute map**

**map type sAMAccountName username**

• 輸入以下命令可定義AAA伺服器群組:

```
aaa group server ldap
```
**server**

• 輸入以下命令以定義伺服器:

```
ldap server
ipv4
attribute map
bind authentication root-dn password
base-dn
```
● 輸入以下命令可定義要使用的身份驗證方法清單:

**aaa authentication login group**

### <span id="page-3-0"></span>廣告工具

若要檢查使用者的絕對區分名稱(DN),請在AD命令提示符下輸入以下命令之一:

**dsquery user -name user1**

或

**dsquery user -samid user1**

注意:上面提到的「user1」位於regex字串中。您還可以使用regex字串作為"user\*",從使用者開始 登記所有使用者名稱的DN。

若要登記單個使用者的所有屬性,請在AD命令提示符下輸入以下命令:

**dsquery \* -filter "(&(objectCategory=Person)(sAMAccountName=username))" -attr \***

#### <span id="page-3-1"></span>潛在問題

在LDAP部署中,首先執行搜尋操作,之後執行繫結操作。之所以執行此操作,是因為,如果在搜 尋操作過程中返回了密碼屬性,則密碼驗證可以在LDAP客戶端本地完成,不需要額外的繫結操作 。如果未返回password屬性,則可以稍後執行繫結操作。當您先執行搜尋操作,然後再執行繫結操 作時,另一個優點是當使用者名稱(CN值)以基本DN字首時,搜尋結果中接收的DN可用作使用者 DN,而不是形成DN。

將authentication bind-first命令與使用者定義屬性一起使用時,可能會出現問題,該屬性會更改使用 者名稱屬性對映的位置。例如,如果使用此設定,可能會在驗證嘗試中看到失敗:

ldap server ss-ldap ipv4 192.168.1.3 attribute map ad-map transport port 3268 bind authenticate root-dn CN=abcd,OU=Employees,OU=qwrt Users,DC=qwrt,DC=com password blabla base-dn DC=qwrt, DC=com authentication bind-first ldap attribute-map ad-map map type sAMAccountName username 因此,您將看到Invalid credentials Result code = 49錯誤消息。日誌消息將類似於以下內容: Oct 4 13:03:08.503: LDAP: LDAP: Queuing AAA request 0 for processing Oct 4 13:03:08.503: LDAP: Received queue event, new AAA request Oct 4 13:03:08.503: LDAP: LDAP authentication request Oct 4 13:03:08.503: LDAP: Attempting first next available LDAP server Oct 4 13:03:08.503: LDAP: Got next LDAP server :ss-ldap Oct 4 13:03:08.503: LDAP: First Task: Send bind req **Oct 4 13:03:08.503: LDAP: Authentication policy: bind-first Oct 4 13:03:08.503: LDAP: Dynamic map configured Oct 4 13:03:08.503: LDAP: Dynamic map found for aaa type=username Oct 4 13:03:08.503: LDAP: Bind: User-DN=sAMAccountName=abcd,DC=qwrt,DC=com** ldap\_req\_encode Doing socket write Oct 4 13:03:08.503: LDAP: LDAP bind request sent successfully (reqid=36) Oct 4 13:03:08.503: LDAP: Sent the LDAP request to server Oct 4 13:03:08.951: LDAP: Received socket event Oct 4 13:03:08.951: LDAP: Checking the conn status Oct 4 13:03:08.951: LDAP: Socket read event socket=0 Oct 4 13:03:08.951: LDAP: Found socket ctx Oct 4 13:03:08.951: LDAP: Receive event: read=1, errno=9 (Bad file number) Oct 4 13:03:08.951: LDAP: Passing the client ctx=314BA6ECldap\_result wait4msg (timeout 0 sec, 1 usec) ldap\_select\_fd\_wait (select) ldap\_read\_activity lc 0x296EA104 Doing socket read LDAP-TCP:Bytes read = 109 ldap\_match\_request succeeded for msgid 36 h 0 changing lr 0x300519E0 to COMPLETE as no continuations removing request 0x300519E0 from list as lm 0x296C5170 all 0 ldap\_msgfree ldap\_msgfree Oct 4 13:03:08.951: LDAP:LDAP Messages to be processed: 1 Oct 4 13:03:08.951: LDAP: LDAP Message type: 97 Oct 4 13:03:08.951: LDAP: Got ldap transaction context from reqid 36ldap\_parse\_result Oct 4 13:03:08.951: LDAP: resultCode: 49 (Invalid credentials) Oct 4 13:03:08.951: LDAP: Received Bind Responseldap\_parse\_result ldap\_err2string **Oct 4 13:03:08.951: LDAP: Ldap Result Msg: FAILED:Invalid credentials, Result code =49 Oct 4 13:03:08.951: LDAP: LDAP Bind operation result : failed** Oct 4 13:03:08.951: LDAP: Restoring root bind status of the connection Oct 4 13:03:08.951: LDAP: Performing Root-Dn bind operationldap\_req\_encode Doing socket write Oct 4 13:03:08.951: LDAP: Root Bind on CN=abcd,DC=qwrt,DC=com initiated.ldap\_msgfree Oct 4 13:03:08.951: LDAP: Closing transaction and reporting error to AAA Oct 4 13:03:08.951: LDAP: Transaction context removed from list [ldap reqid=36] Oct 4 13:03:08.951: LDAP: Notifying AAA: REQUEST FAILED Oct 4 13:03:08.951: LDAP: Received socket event

Oct 4 13:03:09.491: LDAP: Received socket event Oct 4 13:03:09.491: LDAP: Checking the conn status Oct 4 13:03:09.491: LDAP: Socket read event socket=0 Oct 4 13:03:09.491: LDAP: Found socket ctx Oct 4 13:03:09.495: LDAP: Receive event: read=1, errno=9 (Bad file number) Oct 4 13:03:09.495: LDAP: Passing the client ctx=314BA6ECldap\_result wait4msg (timeout 0 sec, 1 usec) ldap select fd wait (select) ldap\_read\_activity lc 0x296EA104 Doing socket read LDAP-TCP:Bytes read= 22 ldap match request succeeded for msgid 37 h 0 changing lr 0x300519E0 to COMPLETE as no continuations removing request 0x300519E0 from list as lm 0x296C5170 all 0 ldap\_msgfree ldap\_msgfree Oct 4 13:03:09.495: LDAP: LDAP Messages to be processed: 1 Oct 4 13:03:09.495: LDAP: LDAP Message type: 97 Oct 4 13:03:09.495: LDAP: Got ldap transaction context from reqid 37ldap\_parse\_result Oct 4 13:03:09.495: LDAP: resultCode: 0 (Success)P: Received Bind Response Oct 4 13:03:09.495: LDAP: Received Root Bind Response ldap\_parse\_result Oct 4 13:03:09.495: LDAP: Ldap Result Msg: SUCCESS, Result code =0 Oct 4 13:03:09.495: LDAP: Root DN bind Successful on:CN=abcd,DC=qwrt,DC=com Oct 4 13:03:09.495: LDAP: Transaction context removed from list [ldap reqid=37] ldap msgfree ldap\_result wait4msg (timeout 0 sec, 1 usec) ldap select fd wait (select) ldap\_err2string Oct 4 13:03:09.495: LDAP: Finished processing ldap msg, Result:Success Oct 4 13:03:09.495: LDAP: Received socket event 突出顯示的行表示身份驗證之前的初始繫結出現了什麼錯誤。如果從上述組態中移除authentication bind-first指令,此命令會正常運作。

## <span id="page-5-0"></span>驗證

使用本節內容,確認您的組態是否正常運作。

[輸出直譯器工具](https://www.cisco.com/cgi-bin/Support/OutputInterpreter/home.pl)(僅供[已註冊客](http://tools.cisco.com/RPF/register/register.do)戶使用)(OIT)支援某些show命令。使用OIT檢視show命令輸出的分析  $\circ$ 

#### ● 顯示ldap屬性

• show Idap server all

# <span id="page-5-1"></span>疑難排解

本節提供的資訊可用於對組態進行疑難排解。

#### <span id="page-5-2"></span>疑難排解指令

。

[輸出直譯器工具](https://www.cisco.com/cgi-bin/Support/OutputInterpreter/home.pl)(僅供[已註冊客](http://tools.cisco.com/RPF/register/register.do)戶使用)(OIT)支援某些show命令。使用OIT檢視show命令輸出的分析

附註:使用 debug 指令之前,請先參[閱有關 Debug 指令的重要資訊](/content/en/us/support/docs/dial-access/integrated-services-digital-networks-isdn-channel-associated-signaling-cas/10374-debug.html)。

- debug Idap all
- debug Idap event
- debug aaa authentication
- debug aaa authorization

# <span id="page-6-0"></span>相關資訊

- [AAA LDAP配置指南Cisco IOS版本15.1MT](http://www.cisco.com/en/US/docs/ios-xml/ios/sec_usr_ldap/configuration/15-1mt/sec-usr-ldap-15-1mt-book.pdf?referring_site=bodynav)
- [ASA 8.0:為WebVPN使用者配置LDAP身份驗證](/content/en/us/support/docs/security/asa-5500-x-series-next-generation-firewalls/98625-asa-ldap-authentication.html)
- [技術支援與文件 Cisco Systems](http://www.cisco.com/cisco/web/support/index.html?referring_site=bodynav)